## **TUTORIAL PER L'ARCHIVIAZIONE DEL PROGRAMMA DIDATTICO SVOLTO IN**

## **CIASCUNA CLASSE E RELAZIONE FINALE.**

## **1^ fase : Consegna programma didattico alle famiglie:**

1) accedere con le proprie credenziali al registro elettronico

2) accedere alla sezione "Messaggi e Documenti "

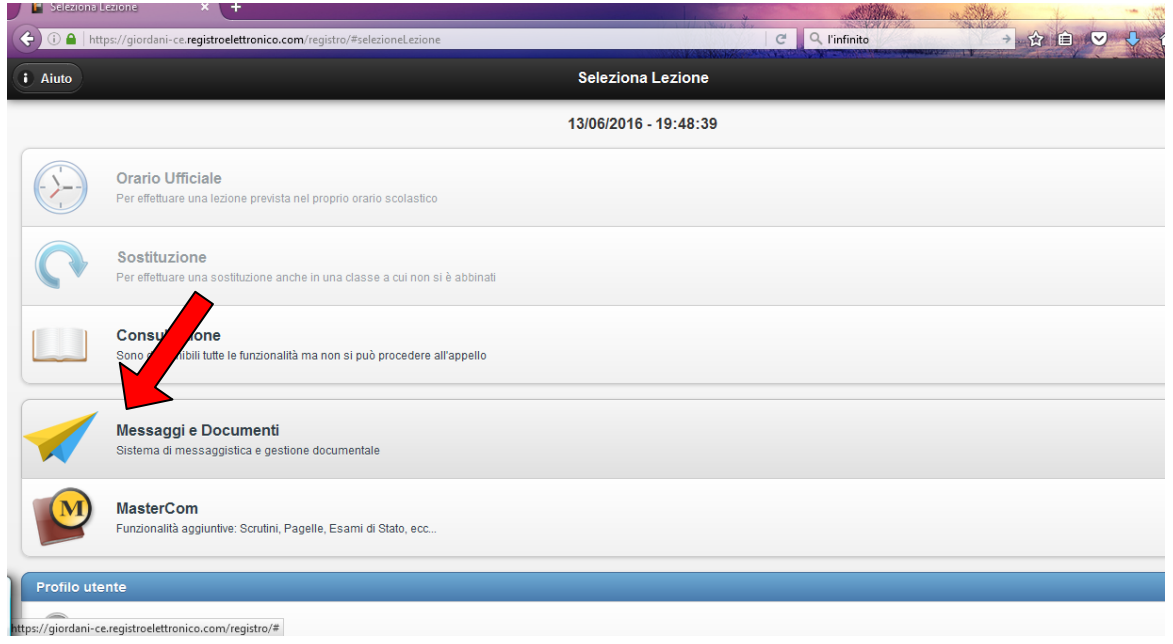

#### 3) cliccare sul pulsante "scrivi"

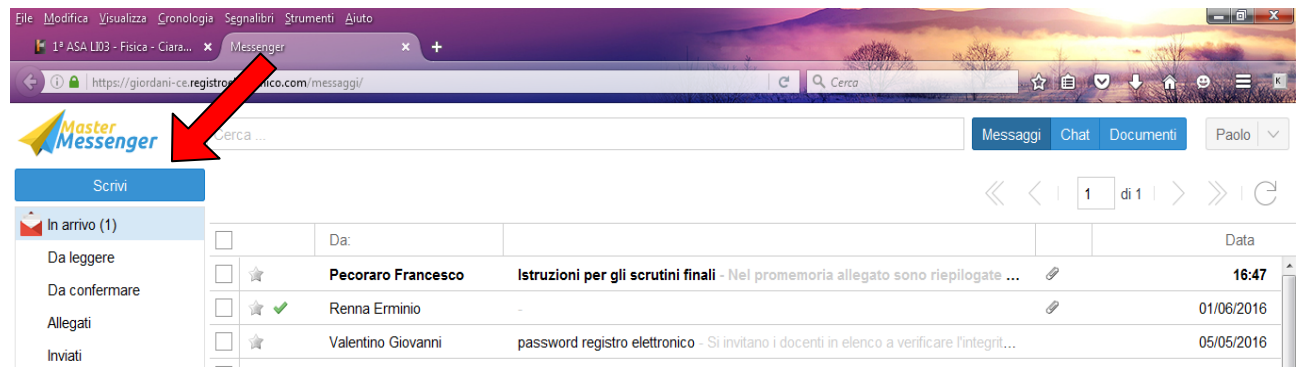

4) nella barra di sinistra, cliccare sulla classe interessata facendo attenzione che abbia come sottotitolo

### "**parenti**"

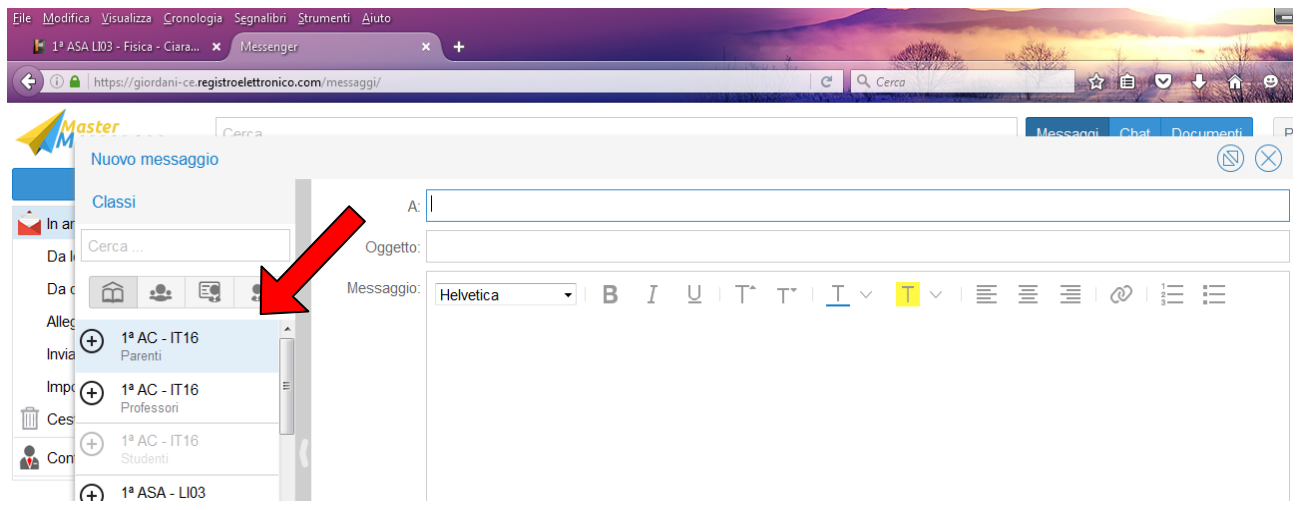

Quando nella colonna di sinistra appaiono i nomi dei genitori cliccare sul pulsante "**Aggiungi tutti**" in basso nella stessa colonna.

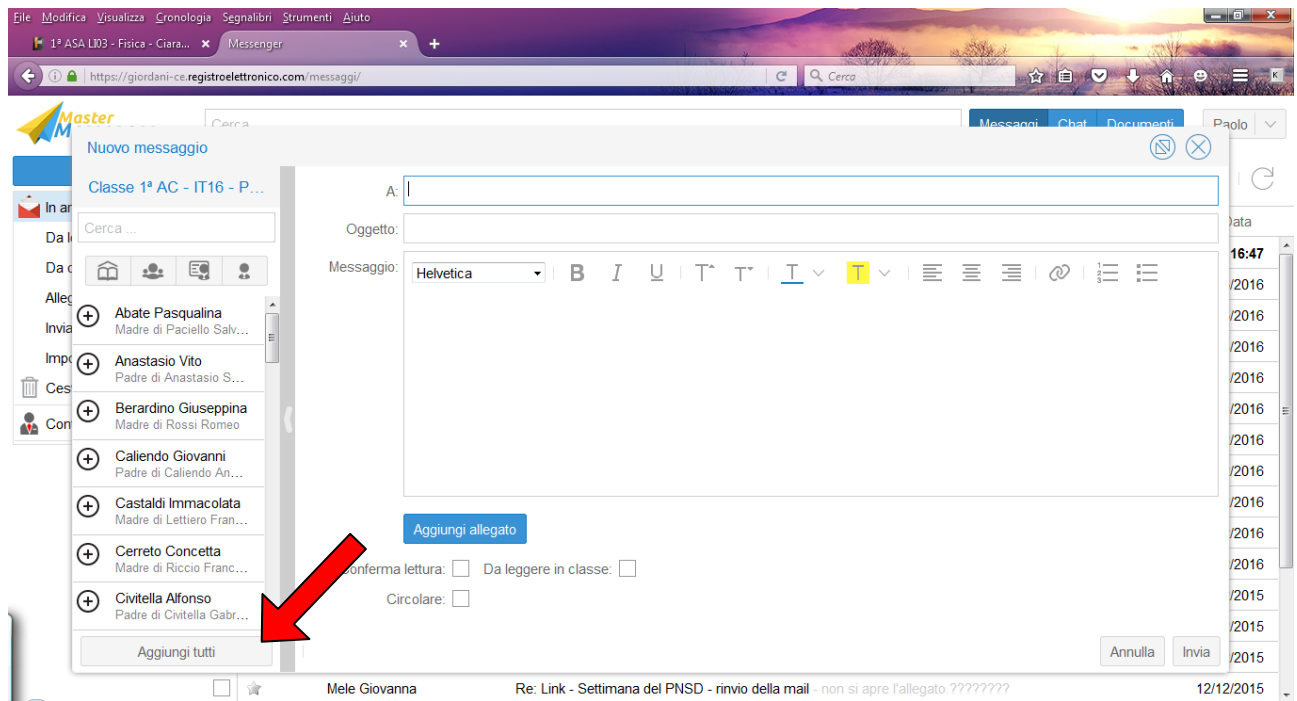

A questo punto nella casella del destinatario ( A:) sono riportati i nomi dei genitori.

5) Nella casella oggetto inserire " programma didattico materia a.s. . . "

6) Nel casella messaggio scrivere " Programma didattico di materia svolto in classe nell' a.s. dal prof. ."

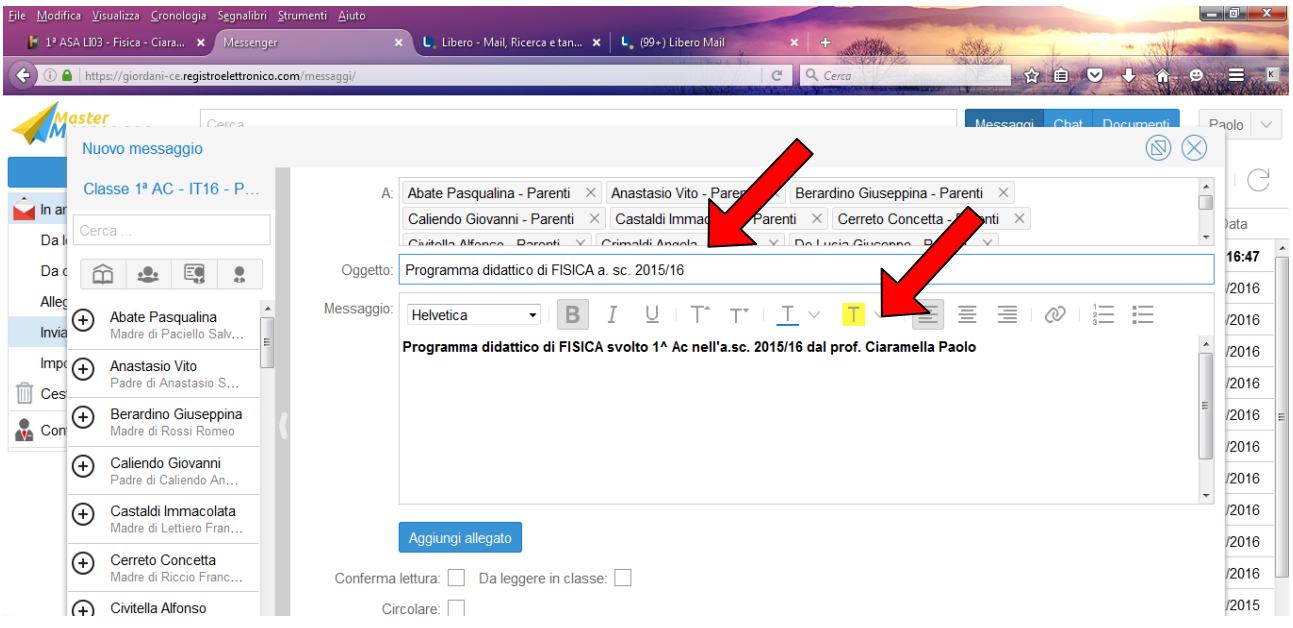

7) Cliccare sul pulsante "Aggiungi allegato" per allegare il file in **formato pdf** con il seguente nome: **CognomenomeMateriaclasse20152016prg**

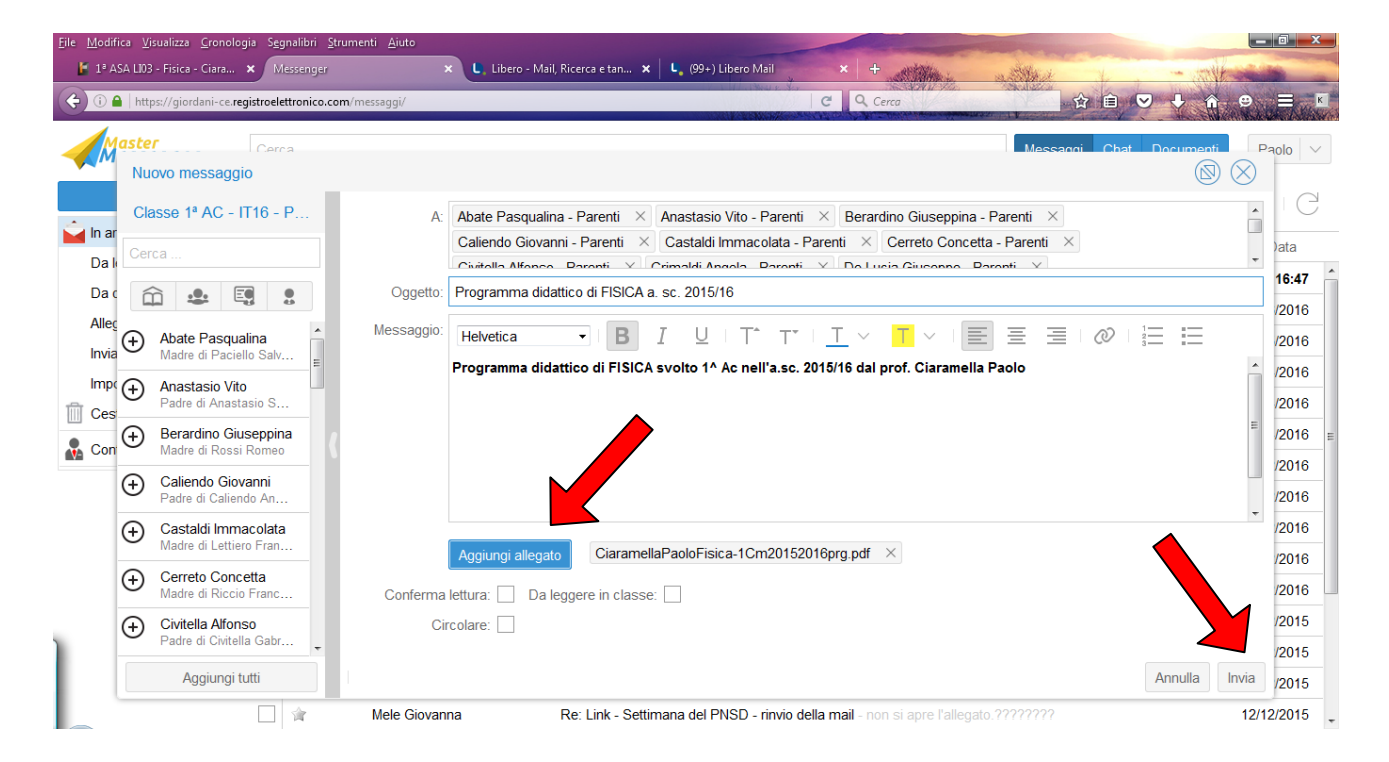

8) al termine cliccare il pulsante "Invia" .

# **2^ fase : Archiviazione programma didattico e relazione finale:**

1) cliccare sul pulsante "scrivi"

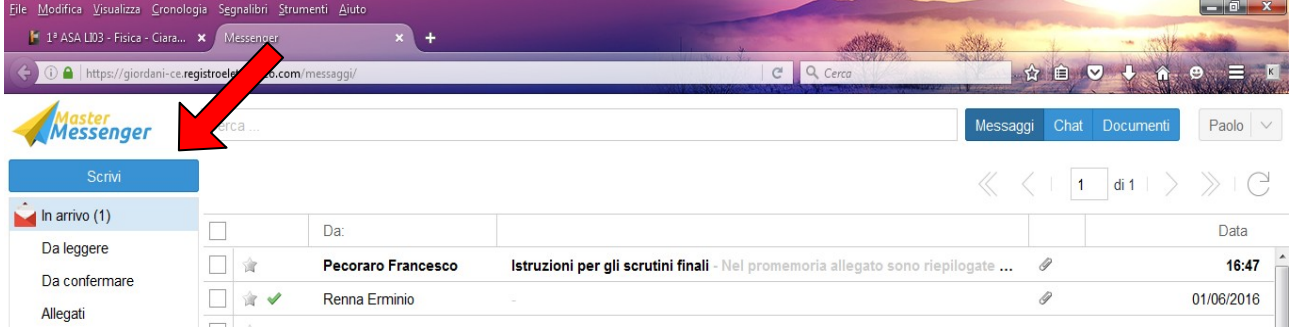

2) nella barra di sinistra, **cliccare sul segno " + "** a sinistra della classe interessata facendo attenzione che abbia come sottotitolo "**professori**"

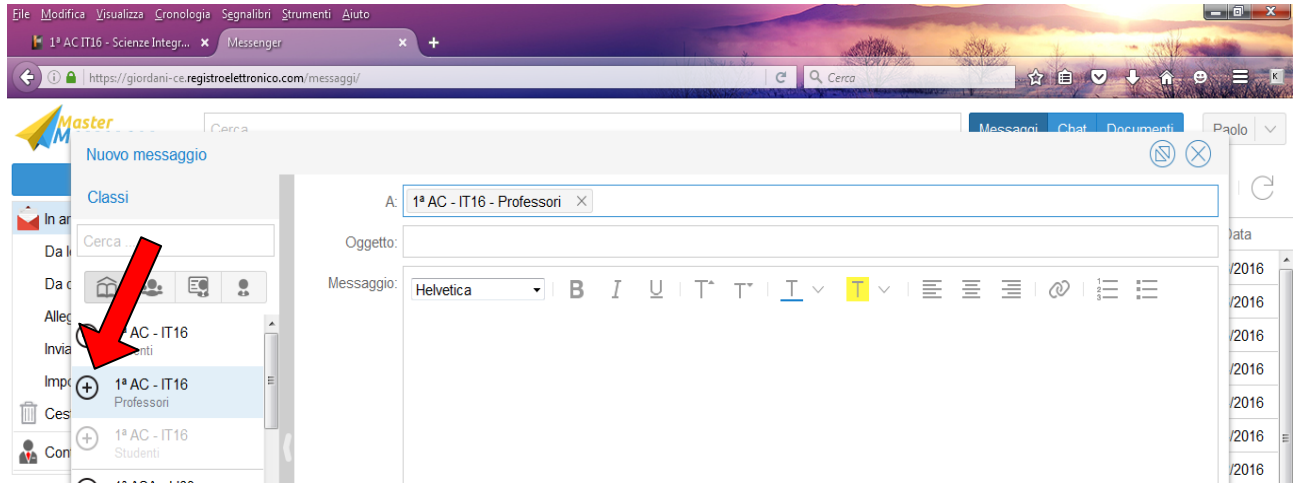

A questo punto nella casella del destinatario ( A:) è riportata la sigla della classe seguita dalla parola "professori".

3) Nella casella oggetto inserire " programma didattico e relazione finale materia a.s. . . "

4) Nel casella messaggio scrivere " Programma didattico e relazione finale di materia svolto in classe nell' a.s. dal prof. ."

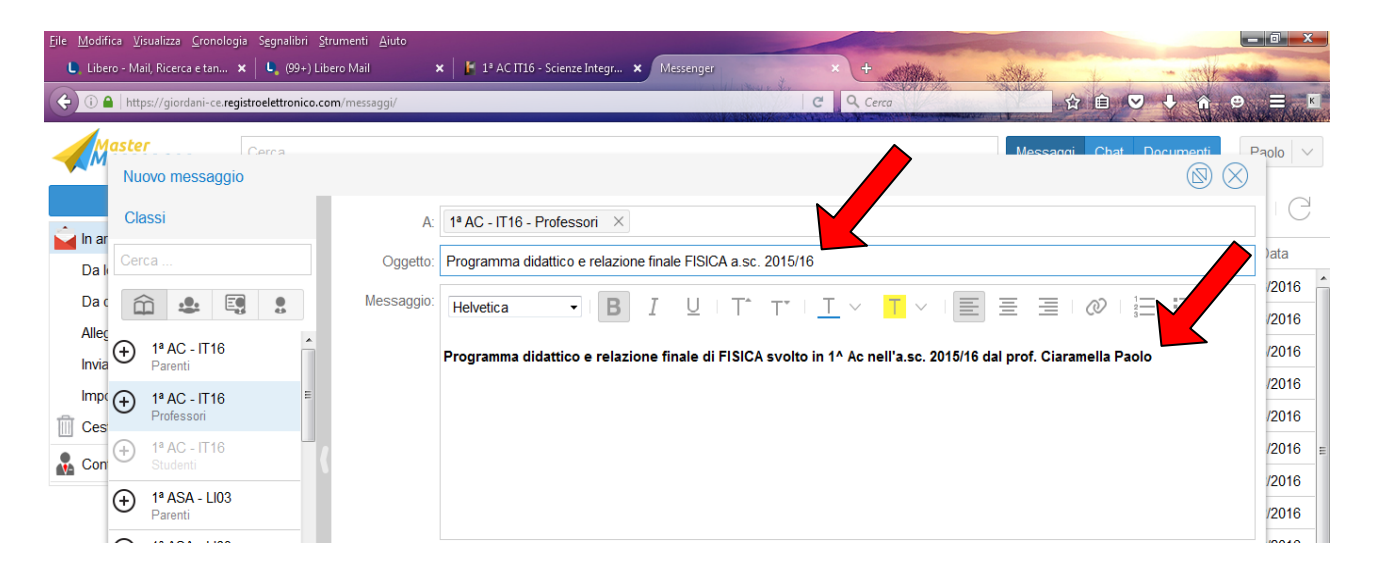

7) Cliccare sul pulsante "Aggiungi allegato" per allegare il programma didattico in **formato pdf** con il seguente nome: **CognomenomeMateriaclasse20152016prg**

8) Ripetere la procedura per allegare la relazione finale in **formato pdf** con il seguente nome: **CognomenomeMateriaclasse20152016relfin**

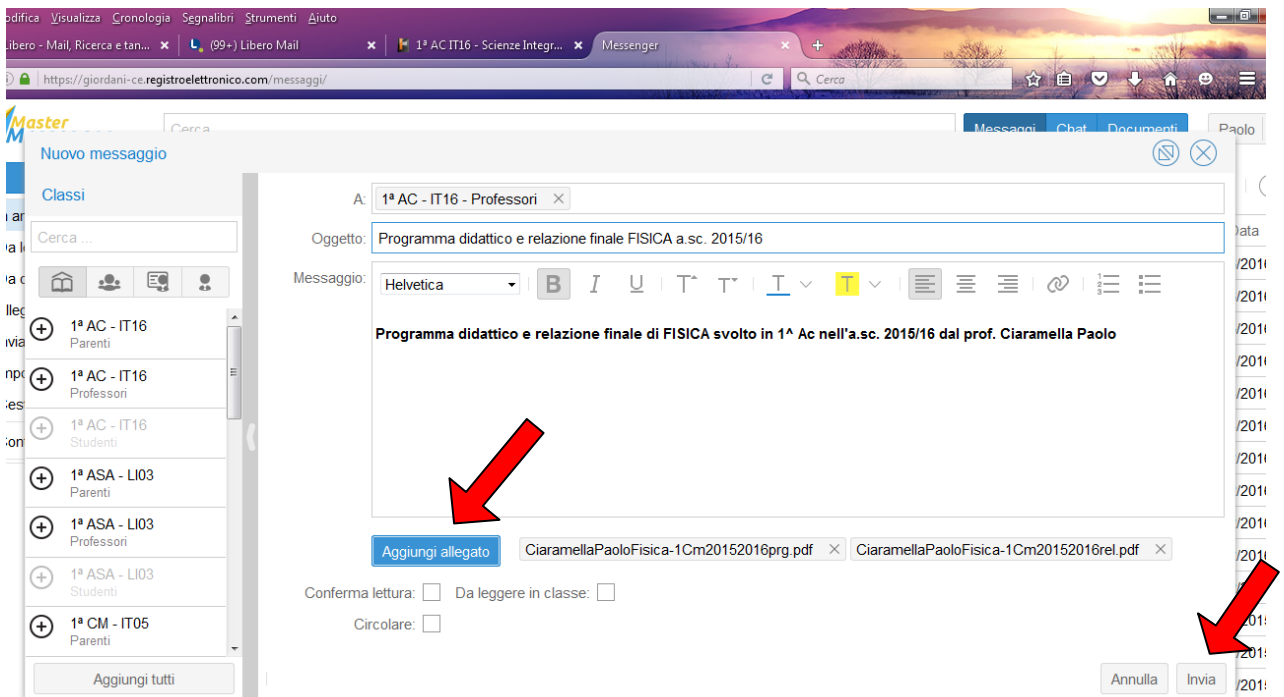

8) al termine cliccare il pulsante "Invia" .

Si ringraziano i docenti che assolvono il loro compito con la solita dedizione e collaborano, con pazienza e spirito di servizio, a migliorare l'offerta formativa e i servizi agli utenti mediante l'uso delle nuove tecnologie.

I docenti possono ricevere assistenza dal prof. Giovanni Valentino presso l'ufficio tecnico, oppure dal prof. Francesco Pecoraro (amministratore del registro elettronico) e dal prof. Paolo Ciaramella (animatore digitale).